# **GA-M61MPE-S2P**

Motherboard soket AM2+/AM2 untuk prosesor AMD Phenom™ FX/prosesor AMD Phenom™ X4/ prosesor AMD Phenom™ X3/prosesor AMD Athlon™ X2/ prosesor AMD Athlon™/prosesor AMD Sempron™ X2/ prosesor AMD Sempron™

# Panduan untuk Pengguna

Rev. 100

# **Daftar Isi**

 $\vert \, \vert$ 

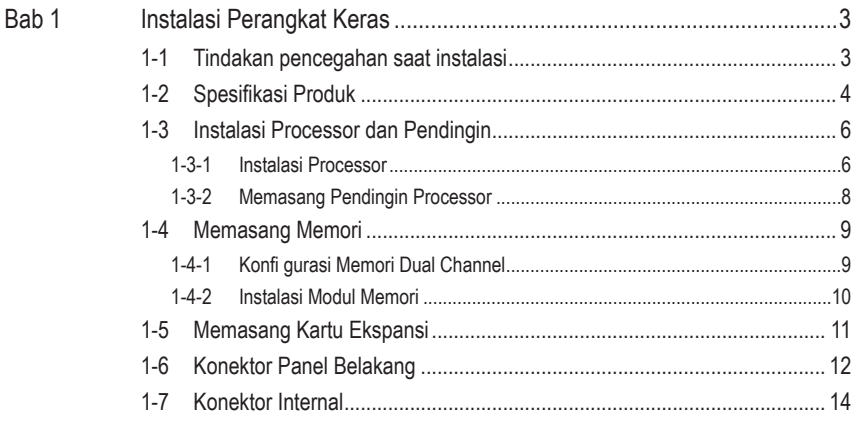

\* Untuk informasi lebih lanjut tentang cara menggunakan produk ini, lihat versi lengkap panduan pengguna (dalam bahasa Inggris) di situs Web GIGABYTE.

 $\overline{\phantom{a}}$ 

## **Bab 1 Instalasi Perangkat Keras**

### **1-1 Tindakan pencegahan saat instalasi**

Motherboard ini mengandung banyak sirkuit dan komponen elektronik yang rumit yang dapat menjadi rusak karena terlepasnya aliran listrik statis (electrostatic discharge, ESD). Bacalah panduan pengguna ini secara seksama sebelum melakukan instalasi, dan ikuti prosedur di bawah ini:

- Sebelum instalasi, jangan melepaskan atau merobek stiker S/N (Nomor Seri) atau stiker garansi yang ditempelkan oleh penyalur Anda. Stiker-stiker ini diperlukan untuk melakukan validasi garansi.
- Lepaskan selalu daya listrik AC dengan mencabut kabel daya dari colokan daya sebelum menginstal atau melepaskan motherboard atau komponen perangkat keras lainnya.
- Ketika menghubungkan komponen perangkat keras kepada konektor internal pada motherboard, pastikan bahwa komponen-komponen tersebut terhubung dengan erat dan kuat.
- Hindari menyentuh konektor logam atau konektor sewaktu memegang motherboard.
- Pengguna sangat disarankan untuk memakai tali pengikat pergelangan tangan (wrist strap) anti pelepasan listrik statis (electrostatic discharge, ESD) ketika memegang komponen-komponen elektronik seperti motherboard, CPU atau memori. Jika tidak memiliki pengikat pegelangan tangan ESD, pastikan tangan Anda dalam keadaan kering dan telah menyentuh sebuah benda logam terlebih dahulu agar menghilangkan listrik statis pada tangan Anda.
- Sebelum memasang motherboard, letakan motherboard tersebut pada alas anti statis atau ke dalam wadah pelindung listrik statis.
- Sebelum mencabut kabel catu daya dari motherboard, pastikan pasokan daya listrik telah dimatikan terlebih dahulu.
- Sebelum menyalakan daya listrik, pastikan voltase daya telah sesuai dengan standar voltase lokal.
- Sebelum menggunakan produk, silahkan periksa kembali bahwa semua kabel dan konektor daya dari semua komponen perangkat lunak telah terhubung dengan baik.
- Untuk mencegah kerusakan pada motherboard, jangan biarkan obeng apapun untuk bersentuhan dengan sirkuit motherboard atau komponen-komponennya.
- Pastikan tidak ada serpihan sisa obeng atau komponen logam yang dipasang pada motherboard atau di dalam casing.
- Jangan letakkan sistem komputer pada permukaan yang tidak rata.
- Jangan meletakkan sistem komputer pada lingkungan yang bersuhu tinggi.
- Menyalakan komputer pada saat proses instalasi dapat mengakibatkan kerusakan pada komponen sistem dan melukai pengguna secara fisik.
- Jika Anda merasa tidak yakin mengenai langkah-langkah instalasi yang manapun atau menghadapi masalah yang terkait dengan penggunaan produk, silahkan untuk berkonsultasi dengan seorang teknisi komputer yang bersertifikasi.

# **1-2 Spesifikasi Produk**

 $\vert \vert$ 

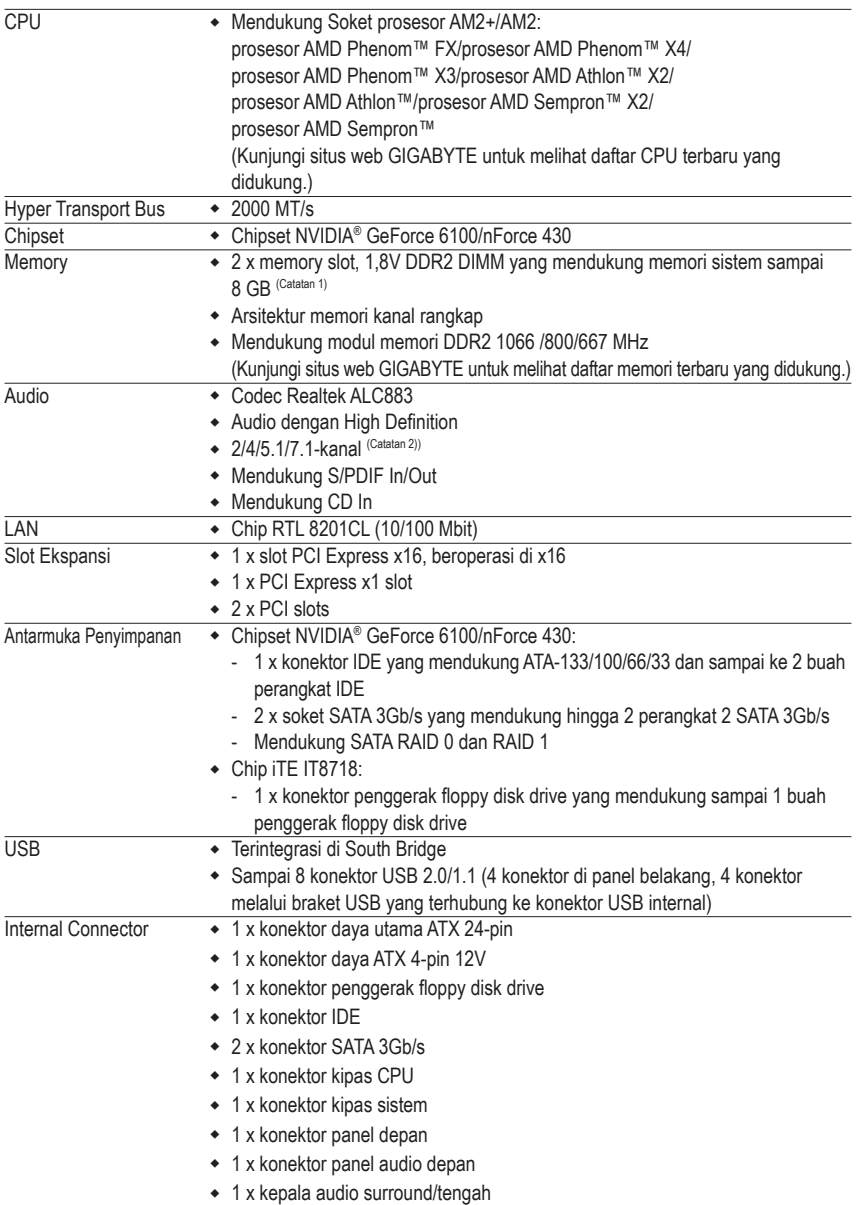

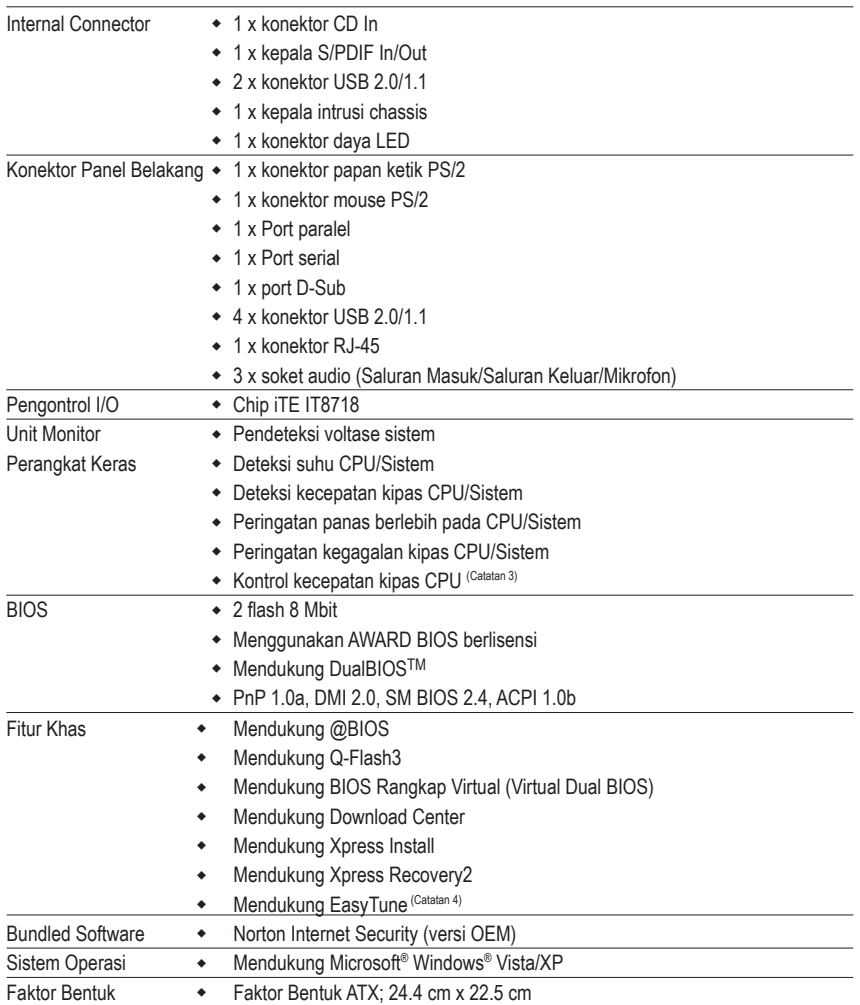

 $\Box$ 

 $\overline{\phantom{a}}$ 

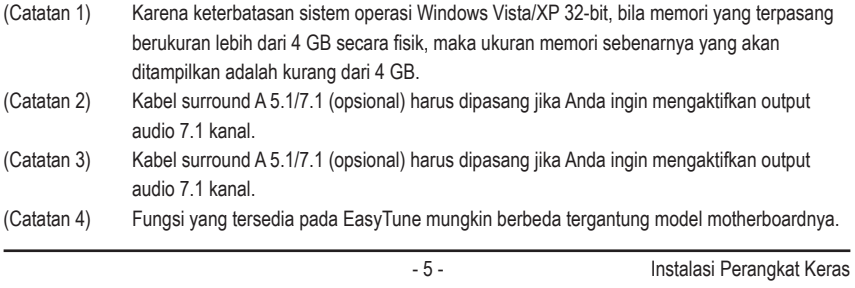

 $\begin{array}{c} \hline \end{array}$ 

### **1-3 Instalasi Processor dan Pendingin**

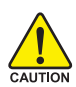

Bacalah petunjuk berikut ini sebelum Anda memulai menginstal CPU:

• Pastikan bahwa motherboard dapat mendukung CPU.

- (Kunjungi situs web GIGABYTE untuk melihat daftar CPU terbaru yang didukung.)
- Selalu matikan komputer dan mencabut kabel daya dari stop kontak listrik sebelum menginstal CPU untuk mencegah kerusakan pada perangkat keras.
- Cari pin satu pada CPU. CPU tidak dapat dimasukkan jika arah posisinya diletakkan tidak benar.
- Oleskan pelumas thermal (suhu) secara tipis dan merata pada permukaan CPU.
- Jangan mengaktifkan komputer jika pendingin CPU belum terpasang, karena CPU dapat menjadi panas dan rusak.
- Atur frekuensi CPU host sesuai dengan spesifikasi CPU. Mengatur frekuensi bus di atas spesifikasi yang telah ditentukan tidak disarankan karena hal itu tidak memenuhi persyaratan standar untuk piranti tambahan (peripherals). Jika Anda ingin mengatur frekuensi di atas spesifikasi standar, lakukanlah sesuai dengan spesifikasi perangkat keras termasuk CPU, kartu grafis, memori, hardisk, dll.

### **1-3-1 Instalasi Processor**

A. Cari kunci penyejajar pada soket motherboard CPU dan lubang lekukan pada CPU.

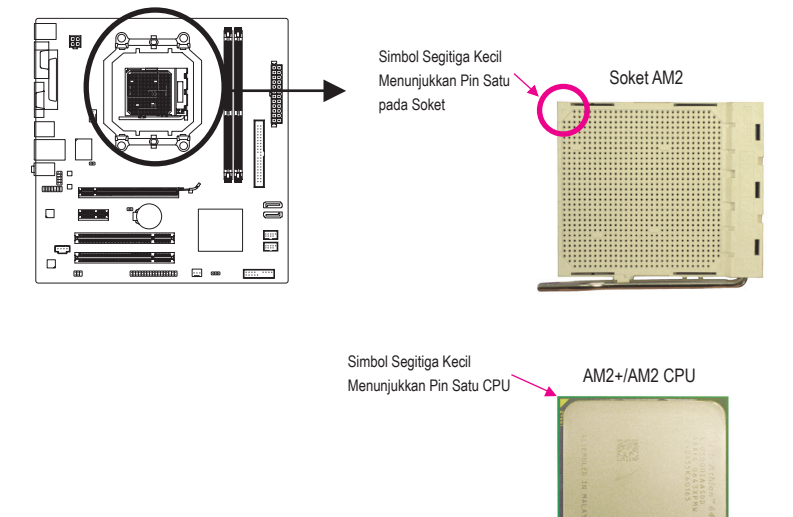

B. Ikuti langkah-langkah di bawah ini untuk menginstal CPU pada soket CPU dengan benar.

**Sebelum menginstal CPU, pastikan untuk mematikan komputer dan mencabut kabel daya dari stop kontak listrik untuk mencegah kerusakan pada CPU.**

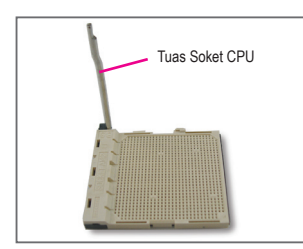

Langkah 1: Angkat tuas soket CPU tinggi-tinggi.

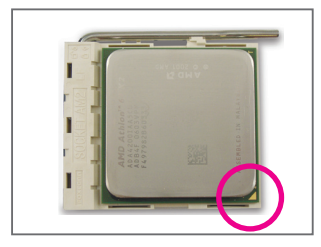

### Langkah 2:

Atur pin satu CPU (ditandai dengan segitiga kecil) dengan tanda segitiga pada soket CPU, kemudian masukkan CPU secara perlahan ke dalam soket. Pastikan pin CPU terpasang dengan benar ke lubangnya. Setelah CPU terpasang pada soket, letakkan satu jari Anda di bagian tengah CPU, turunkan tuas pengunci, kemudian kaitkan ke dalam posisi terkunci penuh.

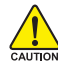

Jangan masukkan CPU ke soket CPU dengan paksa. CPU tidak dapat terpasang dengan benar jika arahnya salah. Atur arah CPU jika salah.

### **1-3-2 Memasang Pendingin Processor**

Ikuti langkah-langkah di bawah untuk memasang pendingin CPU dengan benar pada CPU. (Prosedur berikut akan menggunakan pendingin GIGABYTE sebagai contoh.)

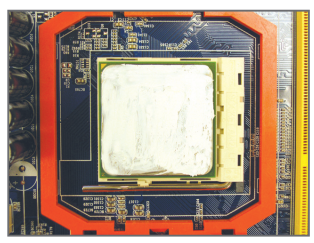

### Langkah 1:

Berikan pelumas termal secara merata dan tipis pada permukaan CPU terpasang.

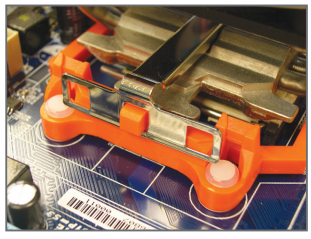

### Langkah 3:

Kaitkan klip pendingin CPU ke lubang pemasangan pada salah satu sisi rangka penahan. Pada sisi lainnya, dorong ke bawah klip pendingin CPU agar terpasang dengan benar ke lubang pemasangan rangka penahan.

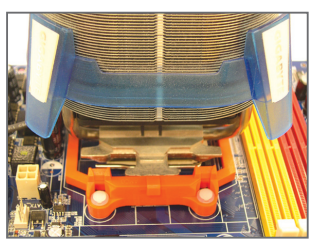

Langkah 2: Pasang pendingin CPU pada CPU.

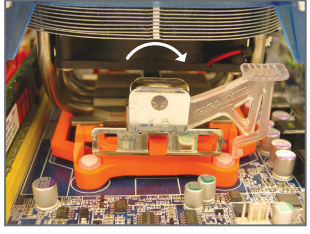

#### Langkah 4:

Gerakkan tuas gerigi dari kiri ke kanan (seperti ditunjukkan pada gambar) untuk menguncinya dengan benar. (Untuk petunjuk pemasangan pendingin, lihat panduan pengguna pemasangan pendingin CPU.)

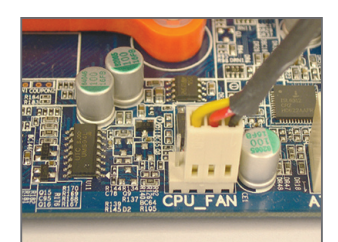

Langkah 5:

Terakhir, pasang konektor daya pendingin CPU ke kepala kipas CPU (CPU\_FAN) pada motherboard.

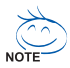

Harap ekstra hati-hati ketika melepaskan pendingin CPU karena pelumas thermal/lakban isolasi antara pendingin CPU dan CPU bisa menempel ke CPU. Melepaskan pendingin CPU dengan cara yang tidak benar dapat merusak CPU.

### **1-4 Memasang Memori**

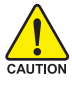

Bacalah petunjuk berikut ini sebelum Anda memulai penginstalan memori:

- Pastikan bahwa motherboard mendukung memori yang akan digunakan. Disarankan untuk menggunakan memori yang memiliki kapasitas, merek, kecepatan dan chips yang sama. (Kunjungi situs web GIGABYTE untuk melihat daftar memori terbaru yang didukung.)
- Selalu matikan komputer dan mencabut kabel daya dari stop kontak listrik sebelum memasang memori untuk mencegah kerusakan pada perangkat keras.
- Modul memori dirancang untuk dapat digunakan dengan mudah oleh siapa saja. Sebuah modul memori dapat dipasang hanya pada satu arah saja. Jika Anda tidak dapat memasukkan memori putarlah arah sisi memori tersebut.

### **1-4-1 Konfigurasi Memori Dual Channel**

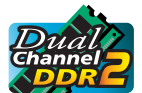

Motherboard ini dilengkapi dua soket memori DDR2 dan mendukung Teknologi Kanal Ganda. Setelah memori ini terpasang, BIOS akan secara otomatis mendeteksi spesifikasi dan kapasitas memori. Mengaktifkan modus memori Dual channel (Dual Channel) akan menggandakan lebar data memori aslinya.

Dua soket memori DDR2 (DDR2\_1, DDR2\_2) terbagi dalam dua kanal berikut:

Kanal 0: DDR2\_1

 $M$ Kanal 1: DDR2\_2

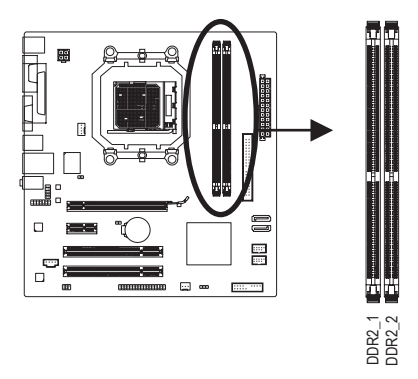

Karena keterbatasan chipset, baca panduan berikut sebelum memasang memori dalam mode Dual Channel [Kanal Ganda]. gunakan memori dala<br>eterbatasan chipset, baca panduan berikut sebelum memasang memori dala<br>anda].<br>Modus Dual channel tidak dapat diaktifkan jika hanya ada satu memori DDR<br>Saat mengaktifkan mode Dual Channel (Kanal Ganda) d

- 1. Modus Dual channel tidak dapat diaktifkan jika hanya ada satu memori DDR2 yang terpasang.
- 2. Saat mengaktifkan mode Dual Channel (Kanal Ganda) dengan dua modul memori, sebaiknya

### **1-4-2 Instalasi Modul Memori**

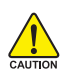

**Sebelum menginstal sebuah modul memori, pastikan untuk mematikan komputer dan mencabut kabel daya dari stop kontak listrik untuk mencegah kerusakan pada modul memori. DDR2 DIMM tidak kompatibel dengan DDR DIMM. Pastikan untuk menginstal DDR2 DIMM pada motherboard ini.**

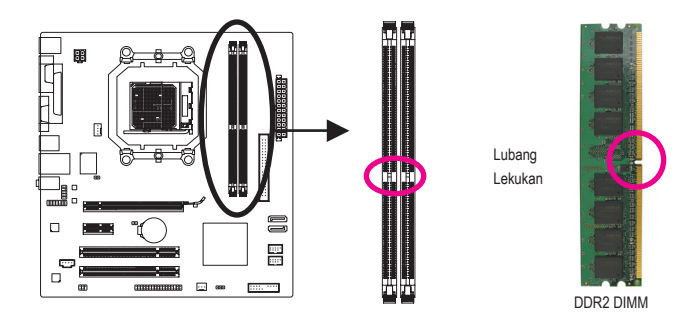

Sebuah modul memori DDR2 memiliki lubang lekukan, jadi modul ini hanya dapat dipasang pada satu arah saja. Ikutilah langkah-langkah di bawah ini untuk memasang modul-modul memori pada soket memori dengan benar.

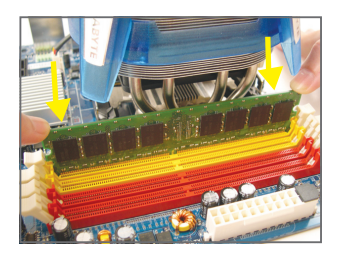

#### Langkah 1:

Perhatikan orientasi modul memori. Rentangkan klip pengunci di kedua ujung soket memori ke kiri dan ke kanan. Letakkan modul memori pada soket. Sebagaimana yang ditunjukkan pada gambar sebelah kiri, letakkan jari-jari Anda pada bagian ujung atas dari memori, tekan memori tersebut, dan masukkan secara vertikal ke dalam soket memori.

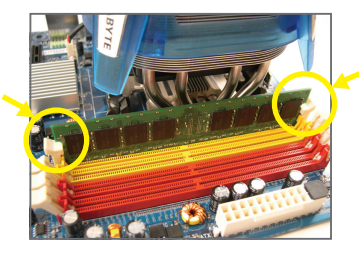

#### Langkah 2:

Klip pada kedua ujung soket akan menjepit dan kembali pada tempatnya ketika modul memori dimasukkan dengan erat.

### **1-5 Memasang Kartu Ekspansi**

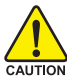

Bacalah panduan berikut ini sebelum Anda memulai memasang sebuah kartu ekspansi:

- Pastikan motherboard dapat mendukung kartu ekspansi. Bacalah manual yang diberikan bersama dengan kartu ekspansi dengan seksama.
	- Selalu matikan komputer dan mencabut kabel daya dari stop kontak listrik sebelum memasang memori untuk mencegah kerusakan pada perangkat keras.

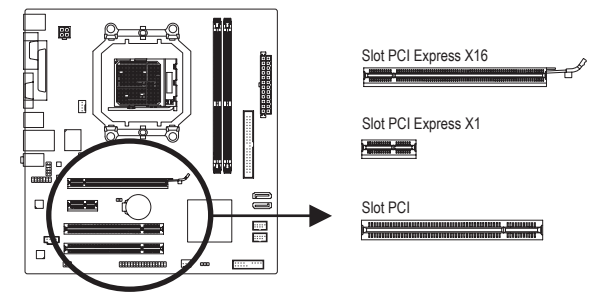

Ikuti langkah-langkah di bawah ini untuk memasang kartu ekspansi Anda dengan benar pada slot ekspansi.

- 1. Cari slot ekspansi yang mendukung kartu Anda. Lepaskan penutup slot logam dari panel casing belakang.
- 2. Sejajarkan kartu dengan slot, dan tekan kartu sampai benar-benar termuat pada slot.
- 3. Pastikan permukaan logam pada kartu benar-benar masuk ke dalam slot.
- 4. Kencangkan braket logam pada kartu ke dalam panel rangka belakang dengan sebuah sekrup.
- 5. Setelah memasang semua kartu ekspansi, pasang kembali penutup casingnya.
- 6. Nyalakan komputer Anda. Jika diperlukan, masuklah ke dalam Setup BIOS untuk melakukan pengaturan yang diperlukan untuk kartu ekspansi Anda.
- 7. Pasang pengandar (driver) yang disediakan bersama kartu ekspansi dalam sistem operasi Anda.

Contoh: Memasang dan melepaskan sebuah kartu grafis PCI Express x16:

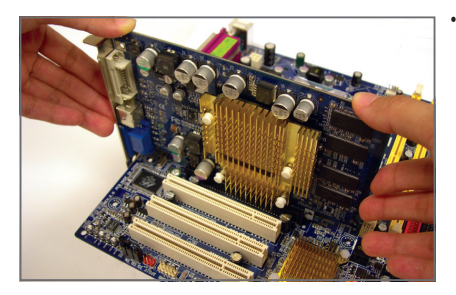

• Memasang sebuah Kartu Grafis: Masukkan kartu grafis secara perlahan ke dalam slot PCI Express x16. Pastikan kartu grafis telah terkunci pada pengancing di bagian ujung slot PCI Express x16.

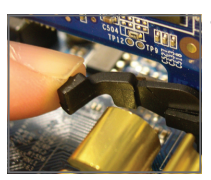

• Mengeluarkan Kartu:

Dorong perlahan tuas di slot ke belakang, kemudian angkat kartu lurus hingga keluar dari slot.

### **1-7 Konektor Panel Belakang**

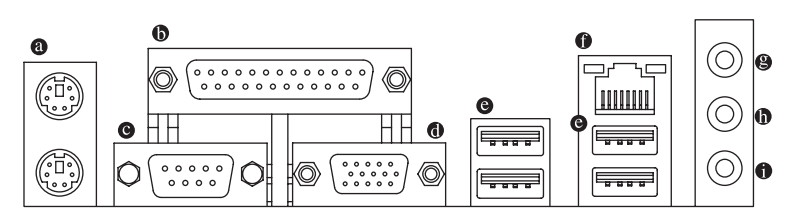

### **Konektor Papan Ketik PS/2 dan Konektor Mouse PS/2**

Gunakan konektor paling atas (berwarna hijau) untuk menyambungkan sebuah mouse PS/2 dan konektor paling bawah (berwarna ungu) untuk menyambungkan sebuah papan ketik PS/2.

### **Port Paralel**

Gunakan port paralel untuk menyambungkan perangkat seperti printer, pemindai, dsb. Port paralel disebut juga sebagai port printer.

 **Port Serial**

Gunakan port serial untuk menyambungkan perangkat seperti mouse, modem, atau periferal lainnya.

### **Port D-Sub**

Port D-Sub mendukung konektor D-Sub 15-pin. Sambungkan monitor yang mendukung sambungan D-Sub ke port ini.

### **Konektor USB**

Konektor USB mendukung spesifikasi USB 2.0/1.1. Gunakan konektor ini untuk piranti-piranti seperti papan ketik/mouse USB, printer USB, USB flahdisk, dll.

### **Konektor LAN RJ-45**

Port Fast Ethernet LAN menyediakan sambungan Internet pada kecepatan data hingga 100 Mbps. Berikut ini adalah gambaran mengenai kondisi lampu LED dari konektor LAN.

LED Koneksi/ Kecepatan

LED Aktifitas

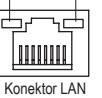

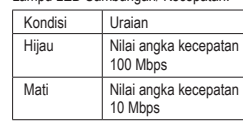

Lampu LED Sambungan/ Kecepatan: Lampu LED Aktifi tas:

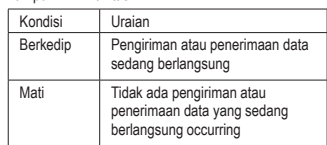

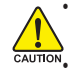

• Ketika melepaskan kabel yang tersambung pada konektor panel belakang, pertama-tama lepaskan kabel dari piranti Anda dan kemudian lepaskan dari motherboardnya. • Ketika melepaskan kabel, tarik lurus kabelnya dari konektor. Jangan mengayun-ayunkannya dari satu sisi ke sisi yang lain untuk mencegah terjadinya arus pendek di dalam konektor kabel.

### **Lubang Colokan untuk Sambungan Masukan (Warna Biru)**

Adalah lubang colokan untuk sambungan masukan bawaan. Gunakan lubang colokan audio ini untuk sambungan masukan bagi perangkat seperti penggerak optik, walkman, dll.

### **Lubang Colokan untuk Sambungan Keluaran (Warna Hijau)**

Adalah lubang colokan bawaan untuk sambungan keluaran. Gunakan lubang colokan audio ini untuk headphone atau pengeras suara 2-kanal. Lubang colokan ini dapat digunakan untuk menyambungkan pengeras suara depan pada konfigurasi audio 4/5.1/7.1-kanal.

### **Lubang Colokan untuk Masukan Mikropon (Warna Merah Jambu)**

Adalah lubang colokan bawaan untuk masukan Mikropon. Mikropon harus disambungkan pada lubang colokan ini.

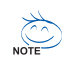

Untuk mengkonfigurasi audio 7.1 kanal, Anda harus memasang kabel surround 5.1/7.1 (opsional)  $^{\circ}$  dan mengaktifkan fitur audio multi kanal melalui driver audio. Silahkan merujuk kepada petunjuk penyetelan konfigurasi audio 2/4/5.1/7.1-kanal pada Bab 5, "Mengkonfigurasi Audio 2/4/5.1/7.1-Kanal."

### **1-7 Konektor Internal**

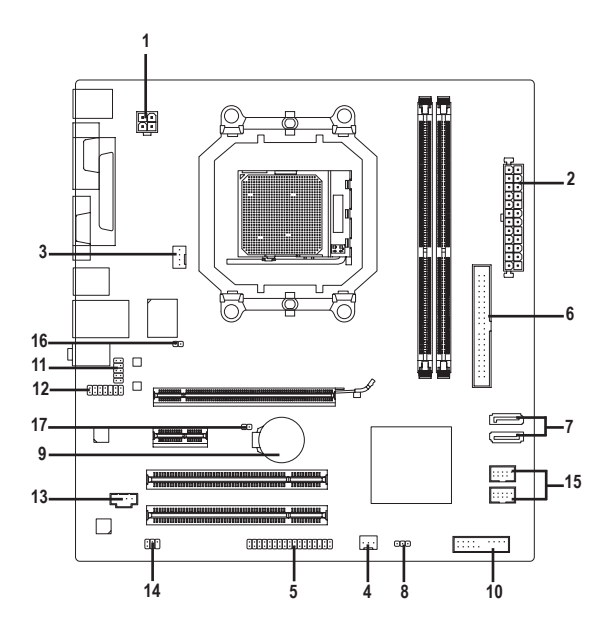

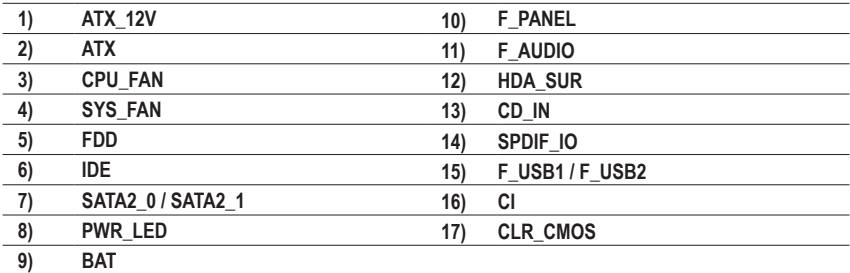

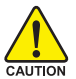

Bacalah panduan berikut ini sebelum memasang sambungan ke piranti eksternal:

- Pertama-tama pastikan piranti Anda sesuai dengan konektor yang Anda ingin pasang sambungannya.
- Sebelum memasang piranti, pastikanlah untuk menonaktifkan piranti dan komputer Anda. Cabut kabel daya dari stop kontak listrik untuk mencegah kerusakan pada piranti.
- Setelah memasang piranti dan sebelum menyalakan komputer, pastikan kabel piranti telah terpasang dengan erat pada konektor yang ada di motherboard.

Motherboard GA-M61PME-S2P - 14 -

### **1/2) ATX\_12V/ATX (Konektor Daya 2x2 12V dan Konektor Daya Utama 2x12)**

Dengan menggunakan konektor daya, catu daya yang stabil akan cukup terpasok ke semua komponen yang ada pada motherboard. Sebelum menyambungkan konektor daya, pertama-tama pastikan catu daya telah dimatikan dan semua piranti telah dipasang dengan benar. Konektor daya ini telah dirancang agar mudah digunakan oleh semua orang. Sambungkan kabel pasokan daya ke konektor daya pada arah posisi yang benar. Konektor daya 12V umumnya hanya memasok daya ke CPU. Jika konektor daya 12V tidak tersambung, komputer tidak akan bekerja.

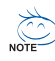

• Untuk memenuhi persyaratan ekspansi, disarankan untuk menggunakan catu daya yang dapat memenuhi konsumsi daya yang besar (500W atau lebih besar). Jika catu daya yang digunakan tidak menyediakan daya yang dibutuhkan, hal itu dapat membuat sistem tidak stabil atau tidak dapat di-boot.

• Konektor daya utama kompatibel dengan catu daya dengan konektor daya 2x10. Bila menggunakan catu daya 2x12, lepaskan tutup pelindung dari soket daya utama pada motherboard. Jangan masukkan kabel catu daya ke pin di bawah tutup pelindung bila menggunakan catu daya 2x10.

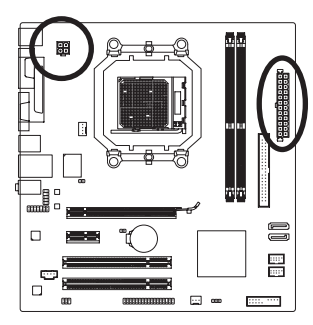

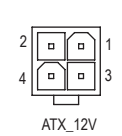

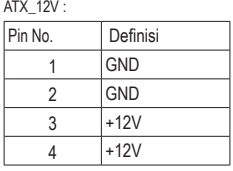

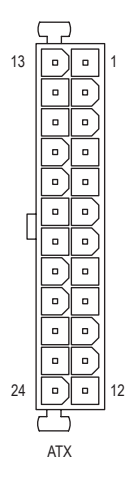

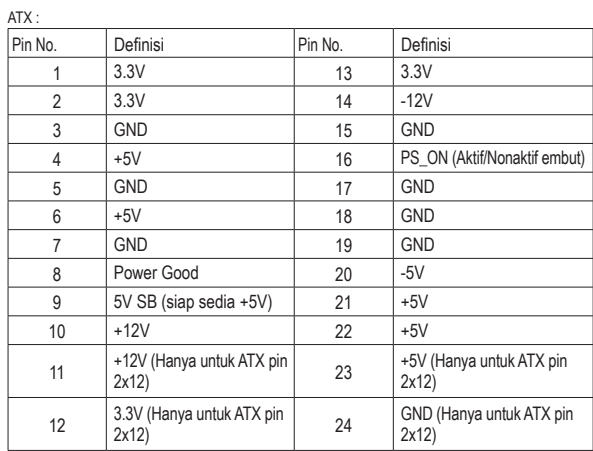

### **3/4) CPU\_FAN/SYS\_FAN (Konektor Kipas)**

Motherboard memiliki kepala kipas CPU dengan 4 pin (CPU\_FAN) dan kepala kipas sistem dengan 3 pin (SYS\_FAN). Sebagian besar kepala kipas memiliki desain pemasangan yang begitu mudah. Bila menyambungkan kabel kipas, pastikan Anda melakukannya dengan arah yang benar (kabel konektor hitam adalah kabel arde). Motherboard ini mendukung kontrol kecepatan kipas CPU yang meminta penggunaan kipas CPU dengan desain kontrol kecepatan kipas. Untuk mengusir panas yang optimal, disarankan untuk memasang sistem kipas di dalam rangka.

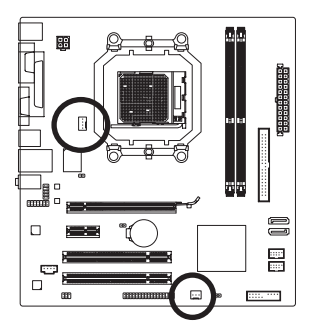

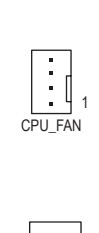

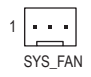

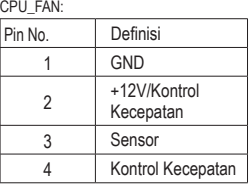

SYS\_FAN:

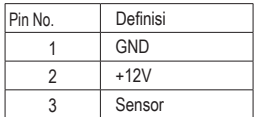

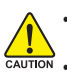

• Pastikan kabel kipas telah tersambung ke kepala kipas agar CPU dan sistem tidak terlalu panas. Panas berlebihan dapat merusak CPU atau menghentikan fungsi sistem. • Konektor kipas ini bukanlah konfigurasi blok jumper. Jangan letakkan sebuah tutup jumper pada konektor.

### **5) FDD (Konektor Floppy Disk Drive)**

Konektor ini digunakan untuk menyambungkan sebuah floppy disk drive. Jenis floppy disk drive yang didukung adalah: 360 KB, 720 KB, 1.2 MB, 1.44 MB, dan 2.88 MB. Sebelum menghubungkan sebuah floppy disk drive, pastikan untuk menemukan pin 1 dari konektor dan kabel penggerak floppy disk. Pin 1 dari kabel biasanya ditunjukkan dengan kabel yang yang berwarnawarni garis.

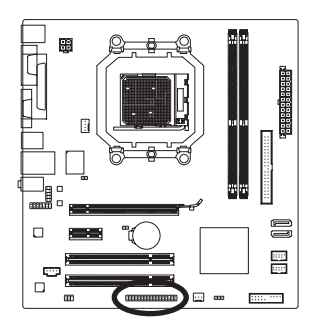

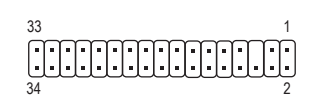

### **6) IDE (Konektor IDE)**

Konektor IDE mendukung hingga dua piranti IDE seperti hardisk dan optikal drive. Sebelum memasang kabel IDE, carilah alur pemasangan mudah (foolproof groove) pada konektor. Jika Anda ingin menyambungkan dua piranti IDE, ingatlah untuk mengatur jumper dan pengkabelan sesuai dengan piranti IDE-nya (contohnya, master atau slave).

(Untuk mendapatkan informasi mengenai cara Mengkonfigurasi pengaturan master/slave untuk piranti IDE, bacalah petunjuk dari pabrikan piranti tersebut.)

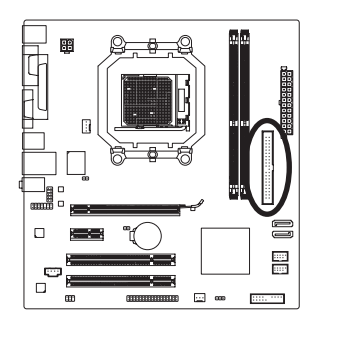

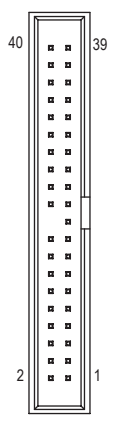

### **7) SATA2\_0/SATA2\_1 (Konektor SATA 3Gb/s)**

Konektor SATA sesuai dengan standar SATA 3Gb/s dan kompatibel dengan standar SATA 1.5Gb/s. Setiap konektor SATA mendukung sebeuah piranti SATA tunggal. Pengontrol chipset NVIDIA® GeForce 6100/nForce 430 mendukung RAID 0 dan RAID 1. Untuk petunjuk tentang cara mengkonfigurasi array RAID, lihat Bab 5, "Mengkonfigurasi Hard Drive SATA".

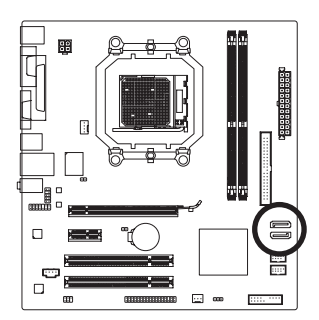

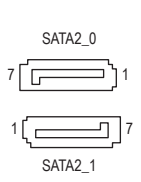

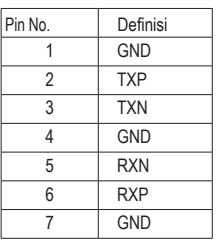

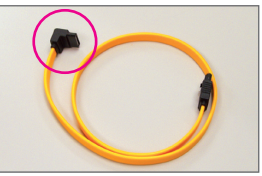

Harap sambungkan ujung berbentuk L dari kabel SATA 3Gb/s ke hard disk SATA Anda.

Konfigurasi RAID 0 atau RAID 1 memerlukan dua hard drive.

### **8) PWR\_LED (Konektor Lampu LED untuk Daya Sistem)**

Konektor ini dapat digunakan untuk menyambungkan sebuah lampu LED daya sistem pada rangka untuk menunjukkan status daya dari sistem. Lampu LED akan menyala ketika sistem beroperasi. Lampu LED akan tetap berkedip ketika sistem dalam kondisi tidur S1. Lampu LED akan mati ketika sistem dalam kondisi tidur S3/S4 atau daya dimatikan (S5).

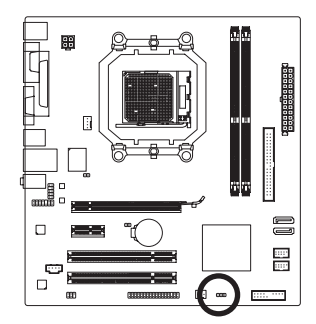

 $1$  nm

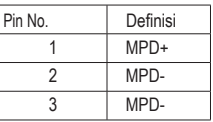

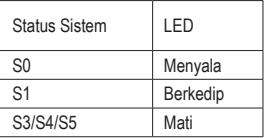

### **9) BAT (Baterai)**

Baterai memberikan daya untuk menyimpan nilai-nilai (seperti konfigurasi BIOS, informasi tanggal dan waktu) di CMOS ketika komputer dinonaktifkan. Ganti baterai ketika voltase baterai turun ke tingkatan yang paling bawah, atau nilai CMOS tidak akurat atau hilang.

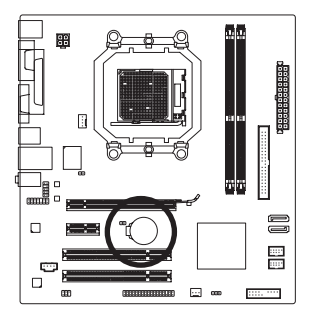

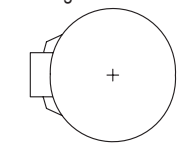

Anda dapat mengosongkan nilai CMOS dengan melepas baterai:

- 1. Matikan komputer Anda dan cabut kabel daya listriknya.
- 2. Lepaskan baterai secara perlahan pada wadah baterai dan tunggu sekitar satu menit.

(Atau gunakan sebuah obyek metal seperti obeng untuk menyentuh terminal positif atau negatif dari tempat penyimpan baterai agar terjadi arus pendek selama 5 detik.)

3. Ganti baterai.

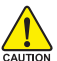

4. Pasang kabel daya dan nyalakan kembali komputer Anda.

- Selalu matikan komputer dan cabut kabel daya listrik sebelum mengganti baterai.
- Ganti baterai dengan Bahaya ledakan jika baterai diganti dengan model yang tidak sesuai. • Hubungi tempat pembelian atau penyalur setempat jika Anda tidak dapat mengganti baterai
	- sendiri atau tidak merasa yakin mengenai model baterai yang digunakan.
- Ketika memasang baterai, perhatikan arah posisi dari sisi kutub positif (+) dan sisi kutub negatif (-) dari baterai (sisis positif harus menghadap ke atas).
- Baterai bekas harus ditangani sesuai dengan peraturan lingkungan setempat.

### **10) F\_PANEL (Konektor Panel Depan)**

Sambungkan saklar daya, saklar reset, speaker, dan indikator status panel depan casing pada konektor ini sesuai dengan penunjukkan pin di bawah ini. Catat pin positif dan negatif sebelum menyambungkan kabel-kabel.

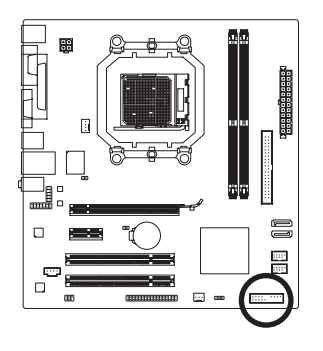

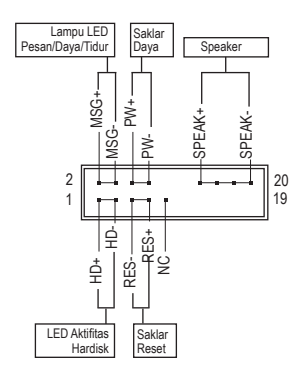

• MSG (LED Pesan/Daya/Tidur, Warna Kuning):

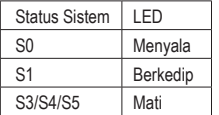

Sambungkan ke indikator status daya pada rangka panel depan. Lampu LED akan menyala ketika sistem beroperasi. Lampu LED akan tetap berkedip ketika sistem dalam kondisi tidur S1. Lampu LED akan mati ketika sistem dalam kondisi tidur S3/S4 atau daya dimatikan (S5).

• PW (Saklar Daya, Warna Merah):

Sambungkan ke saklar daya pada panel depan casing. Anda dapat mengkonfigurasikan cara untuk mematikan sistem Anda menggunakan saklar daya (silahkan merujuk ke Bab 2, "Mengeset BIOS," "Mengeset Pengelolaan Daya," untuk informasi lebih jauh).

• SPEAK (Speaker, Warna Jingga):

Tersambung ke speaker pada panel depan casing. Sistem melaporkan status penyalaan awal sistem dengan mengeluarkan kode suara bip. Suara bip tunggal akan terdengar jika tidak ada masalah yang terdeteksi pada penyalaan awal sistem dijalankan. Jika ada masalah yang terdeteksi, BIOS dapat mengeluarkan suara bip berdasarkan pola yang berbeda untuk menunjukkan adanya permasalahan. Silahkan merujuk ke Bab 5, "Penyelesaian Masalah," untuk mendapatkan informasi mengenai kodekode suara bip ini.

- HD (LED Aktifitas Hardisk, Warna Biru): Tersambung ke lampu LED aktifitas hardisk pada panel depan casing. Lampu LED ini menyala ketika hardisk sedang membaca atau menulis data.
- RES (Saklar Reset, Warna Hijau): Tersambung ke ke saklar reset pada panel depan casing. Tekan saklar reset untuk menyalakan komputer dari awal jika komputer macet dan gagal untuk melaksanakan penyalaan awal yang normal.
- NC (Warna Ungu): Tidak ada koneksi/sambungan.

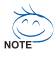

Desain panel depan bentuknya berbeda-beda antar casing yang satu dengan rangka yang lain. Sebuah modul panel depan pada umumnya terdiri dari saklar daya, saklar reset, lampu LED daya, lampu LED aktifitas hardisk, speaker, dan lain-lain. Ketika menyambungkan modul rangka panel depan Anda pada konektor ini, pastikan penempatan kabel dan penempatan pin tepat pada tempatnya.

### **11) F\_AUDIO (Konektor Audio Panel Depan)**

Konektor audio panel depan mendukung audio Berdefinisi Tinggi dari Intel (Intel High Definition audio, HD) dan audio AC'97. Anda dapat menghubungkan modul audio panel depan casing pada konektor ini. Pastikan posisi penempatan kabel pada modul konektor sesuai dengan penempatan pin pada konektor motherboard. Sambungan yang tidak sesuai antara konektor modul dan konektor motherboard akan membuat piranti tidak bisa berfungsi atau bahkan merusakkannya.

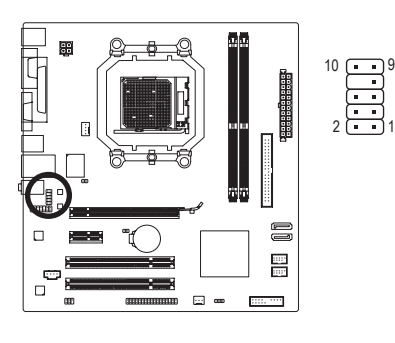

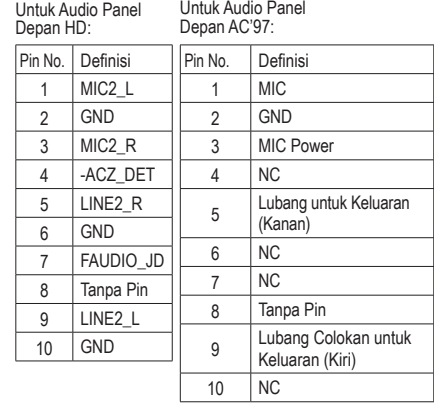

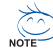

- Konektor audio panel depan mendukung audio HD secara bawaan. Jika rangka Anda menyediakan modul audio panel depan AC'97, silahkan merujuk ke petunjuk mengenai bagaimana mengaktifkan fungsionalitas AC'97 melalui perangkat lunak audio pada Bab 5, "Mengkonfigurasi Audio 2/4/5.1-Kanal."
- Sinyal audio akan terdengar pada sambungan audio panel depan dan belakang secara bersamaan. Jika Anda ingin menonaktifkan audio panel belakang (hanya didukung bila menggunakan modul audio panel depan HD), lihat Bab 5, "Mengkonfigurasi Audio 2/4/5.1/7.1 Kanal".
- Beberapa casing menyediakan modul audio panel depan yang memiliki konektor terpisah pada setiap kabel dan bukannya pada setiap colokan tunggal. Untuk mendapatkan informasi mengenai cara menyambungkan modul audio panel depan yang memiliki pengaturan penugasan kabel yang berbeda, silahkan menghubungi pabrikan casing.

### **12) HDA\_SUR (Kepala Sudio Surround/Tengah)**

Untuk mengaktifkan audio 7.1 kanal, pasang kabel surround 5.1/7.1 ke kepala ini, lalu konfigurasikan mode output audio melalui perangkat lunak audio. Untuk membeli kabel surround 5.1/7.1 opsional, hubungi dealer setempat.

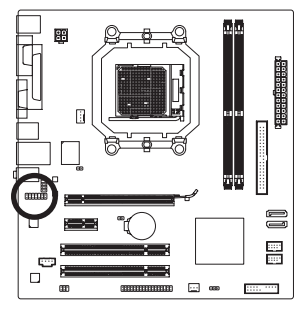

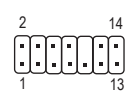

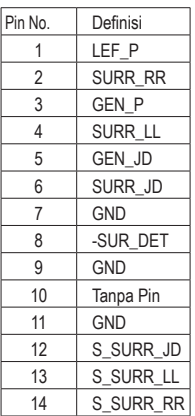

### **13) CD\_IN (Konektor CD In, Warna Hitam)**

Anda dapat menghubungkan kabel audio yang disertakan pada optikal drive Anda pada konektor ini.

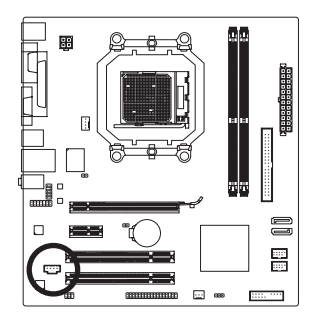

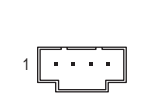

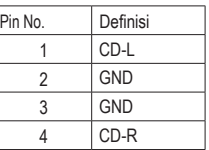

### **14) SPDIF\_IO (Kepala S/PDIF Keluar)**

Kepala ini mendukung S/PDIF keluar digital. Melalui kabel S/PDIF keluar opsional, kepala ini dapat tersambung ke perangkat audio yang mendukung audio masuk digital. Untuk membeli kabel S/PDIF keluar opsional, hubungi dealer setempat.

 $\begin{bmatrix} 5 \\ 1 \end{bmatrix}$ 

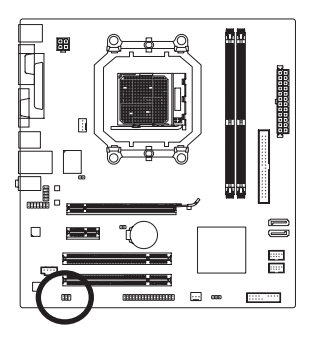

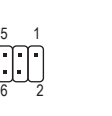

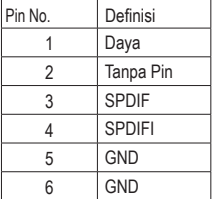

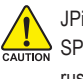

JPin 1 (kabel merah) pada kabel S/PDIF keluar harus sejajar dengan pin 1 pada kepala SPDIF\_IO. Sambungan yang salah dapat mengakibatkan perangkat tidak berfungsi atau bahkan rusak.

### **15) F\_USB1/F\_USB2 (Konektor USB)**

Konektor sesuai dengan spesifikasi USB 2.0/1.1. Setiap konektor USB dapat memberikan dua konektor USB melalui braket USB opsional. Untuk membeli braket USB opsional, silahkan untuk menghubungi penyalur lokal.

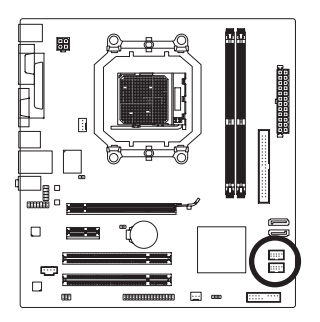

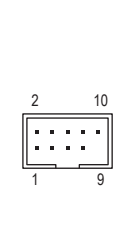

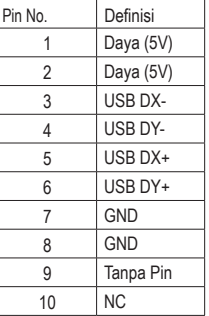

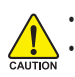

• Jangan memasang kabel braket (2x5-pin) IEEE 1394 ke dalam konektor USB. • Sebelum memasang braket USB, pastikan untuk mematikan komputer Anda dan mencabut

kabel daya listrik dari stop kontak daya untuk mencegah kerusakan pada braket USB.

### **16) CI (Konektor Instrusi Casing)**

Motherboard ini memiliki fitur pendeteksi casing yang mendeteksi apakah penutup casing terbuka atau tidak. Fungsi ini membutuhkan sebuah casing yang memiliki desain pendeteksi intrusi.

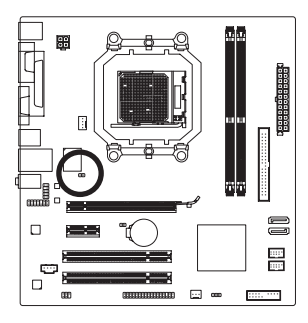

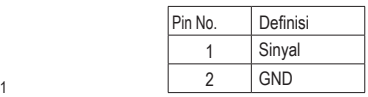

### **17) CLR\_CMOS (Mengembalikan pengaturan BIOS pada kondisi awal)**

Gunakan jumper ini untuk mengembalikan pengaturan BIOS pada kondisi awal (misalnya informasi tanggal dan konfigurasi BIOS) dan mengembalikan pengaturan sesuai standar pabrik. Untuk mengembalikan pengaturan BIOS pada kondisi awal, tempatkan tutup jumper pada dua pin agar terjadi arus pendek sementara pada dua pin atau gunakan sebuah benda logam seperti obeng untuk menghubungkan kedua pin selama beberapa detik.

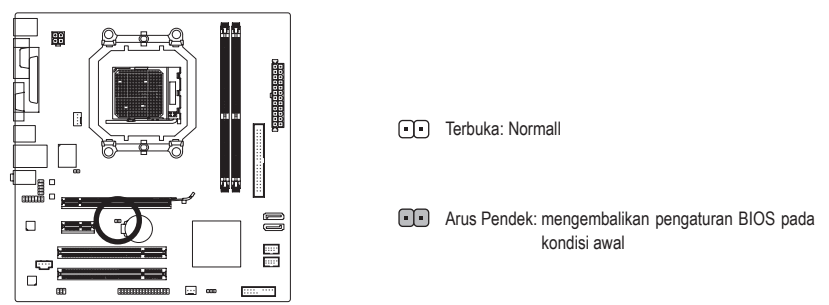

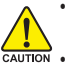

- Matikanlah komputer dan cabut kabel daya dari stop kontak listrik sebelum mengembalikan pengaturan BIOS pada kondisi awal.
- Setelah mengembalikan pengaturan BIOS pada kondisi awal dan sebelum menyalakan komputer Anda, pastikanlah untuk melepaskan tutup jumper. Kegagalan untuk melakukan hal ini dapat merusak motherboard.
- Setelah sistem dinyalakan kembali, buka Setup BIOS untuk memuat setelan bawaan dari pabrik (pilih **Load Optimized Defaults**) atau secara manual konfigurasikan pengaturan BIOS (silahkan merujuk kepada Bab 2, "Mengeset BIOS," untuk konfigurasi BIOS).

# **Regulatory Statements**

### **Regulatory Notices**

This document must not be copied without our written permission, and the contents there of must not be imparted to a third party nor be used for any unauthorized purpose. Contravention will be prosecuted. We believe that the information contained herein was accurate in all respects at the time of printing. GIGABYTE cannot, however, assume any responsibility for errors or omissions in this text. Also note that the information in this document is subject to change without notice and should not be construed as a commitment by GIGABYTE.

### **Our Commitment to Preserving the Environment**

In addition to high-efficiency performance, all GIGABYTE motherboards fulfill European Union regulations for RoHS (Restriction of Certain Hazardous Substances in Electrical and Electronic Equipment) and WEEE (Waste Electrical and Electronic Equipment) environmental directives, as well as most major worldwide safety requirements. To prevent releases of harmful substances into the environment and to maximize the use of our natural resources, GIGABYTE provides the following information on how you can responsibly recycle or reuse most of the materials in your "end of life" product.

### **Restriction of Hazardous Substances (RoHS) Directive Statement**

GIGABYTE products have not intended to add and safe from hazardous substances (Cd, Pb, Hg, Cr+6, PBDE and PBB). The parts and components have been carefully selected to meet RoHS requirement. Moreover, we at GIGABYTE are continuing our efforts to develop products that do not use internationally banned toxic chemicals.

### **Waste Electrical & Electronic Equipment (WEEE) Directive Statement**

GIGABYTE will fulfill the national laws as interpreted from the 2002/96/EC WEEE (Waste Electrical and Electronic Equipment) directive. The WEEE Directive specifies the treatment, collection, recycling and disposal of electric and electronic devices and their components. Under the Directive, used equipment must be marked, collected separately, and disposed of properly.

### **WEEE Symbol Statement**

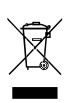

The symbol shown below is on the product or on its packaging, which indicates that this product must not be disposed of with other waste. Instead, the device should be taken to the waste collection centers for activation of the treatment, collection, recycling and disposal procedure. The separate collection and recycling of your waste equipment at the time of disposal will help to conserve natural resources and ensure that it is recycled in a

manner that protects human health and the environment. For more information about where you can drop off your waste equipment for recycling, please contact your local government office, your household waste disposal service or where you purchased the product for details of environmentally safe recycling.

- When your electrical or electronic equipment is no longer useful to you, "take it back" to your local or regional waste collection administration for recycling.
- If you need further assistance in recycling, reusing in your "end of life" product, you may contact us at the Customer Care number listed in your product's user's manual and we will be glad to help you with your effort.

Finally, we suggest that you practice other environmentally friendly actions by understanding and using the energy-saving features of this product (where applicable), recycling the inner and outer packaging (including shipping containers) this product was delivered in, and by disposing of or recycling used batteries properly. With your help, we can reduce the amount of natural resources needed to produce electrical and electronic equipment, minimize the use of landfills for the disposal of "end of life" products, and generally improve our quality of life by ensuring that potentially hazardous substances are not released into the environment and are disposed of properly.

### **China Restriction of Hazardous Substances Table**

The following table is supplied in compliance with China's Restriction of Hazardous Substances (China RoHS) requirements:

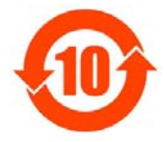

关于符合中国《电子信息产品污染控制管理办法》的声明 hanagement Methods on Control of Pollution from Electronic Information Products (China RoHS Declaration)

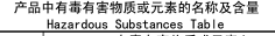

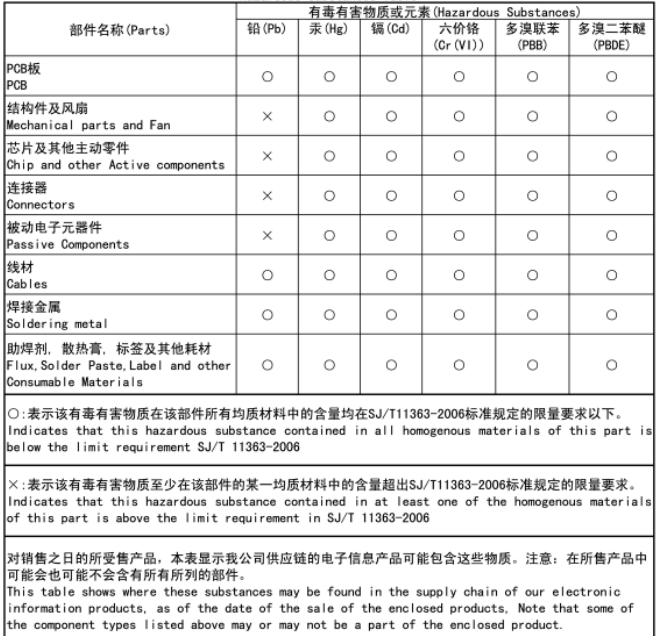

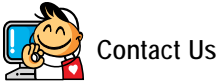

 **GIGA-BYTE TECHNOLOGY CO., LTD.** Address: No.6, Bau Chiang Road, Hsin-Tien, Taipei 231, Taiwan TEL: +886-2-8912-4000 FAX: +886-2-8912-4003 Tech. and Non-Tech. Support (Sales/Marketing) : http://ggts.gigabyte.com.tw WEB address (English): http://www.gigabyte.com.tw WEB address (Chinese): http://www.gigabyte.tw **G.B.T. INC. - U.S.A.** TEL: +1-626-854-9338 FAX: +1-626-854-9339 Tech. Support: http://rma.gigabyte-usa.com Web address: http://www.gigabyte.us **G.B.T. INC (USA) - Mexico** Tel: +1-626-854-9338 x 215 (Soporte de habla hispano) FAX: +1-626-854-9339 Correo: soporte@gigabyte-usa.com Tech. Support: http://rma.gigabyte-usa.com Web address: http://latam.giga-byte.com/ **GIGA-BYTE SINGAPORE PTE. LTD. - Singapore** WEB address : http://www.gigabyte.sg **•** Thailand WEB address : http://th.giga-byte.com **Vietnam** WEB address : http://www.gigabyte.vn **NINGBO G.B.T. TECH. TRADING CO., LTD. - China** WEB address : http://www.gigabyte.cn **Shanghai** TEL: +86-21-63410999 FAX: +86-21-63410100 **Beijing** TEL: +86-10-62102838 FAX: +86-10-62102848 **Wuhan** TEL: +86-27-87851312 FAX: +86-27-87851330 **GuangZhou** TEL: +86-20-87540700 FAX: +86-20-87544306 **Chengdu** TEL: +86-28-85236930 FAX: +86-28-85256822 **Xian** TEL: +86-29-85531943 FAX: +86-29-85510930 **Shenyang** TEL: +86-24-83992901 FAX: +86-24-83992909 **GIGABYTE TECHNOLOGY (INDIA) LIMITED - India** WEB address : http://www.gigabyte.in **Saudi Arabia** WEB address : http://www.gigabyte.com.sa **GIGABYTE TECHNOLOGY PTY. LTD. - Australia** WEB address : http://www.gigabyte.com.au

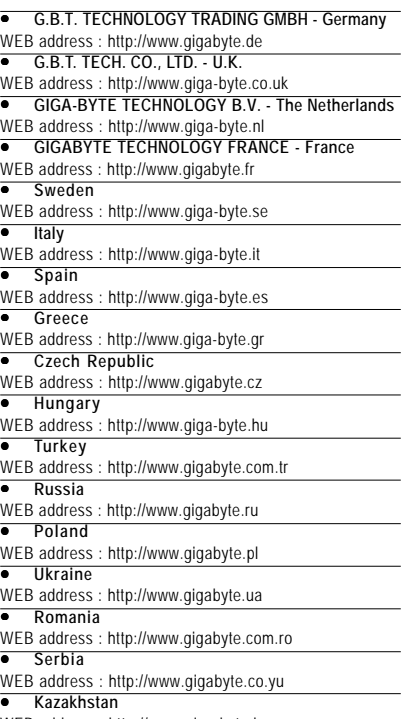

WEB address : http://www.giga-byte.kz

You may go to the GIGABYTE website, select your language in the language list on the top right corner of the website.

### **GIGABYTE Global Service System**

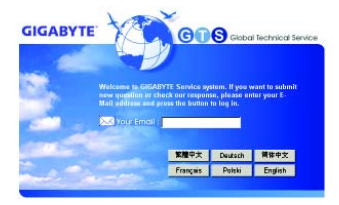

To submit a technical or non-technical (Sales/Marketing) question, please link to : http://ggts.gigabyte.com.tw Then select your language to enter the system.